إعداد أ: ميادة العريفي

## **ربط الفالش بالسي شارب**

سنتحدث في درس اليوم إن شاء الله عن كيفية إضافة عرض فلاشي إلى برنامجك في #c و الخطوات سهلة وممتعة للغاية ال<mark>ُغَـة</mark>) <sub>...</sub>

**سنبدأ بالخطوات باعتبار أن يكون لديك عرض فالشي قمت بعمله مسبقا ..أو عرض فالشي محفوظ في الجهاز لديك .**

-1 أوال قم بفتح مشروع جدٌد Application windows فً الـ c# .

-2 فً البداٌة أنت بحاجة إلضافة control ActiveX Shockwave لصندوق األدوات لدٌك ألن هذا المكون هو الذي سنعرض الفالش بداخله .

إلضافة هذا المكون من صندوق األدوات "Toolbox "وباختٌار التبوٌب "components " ثم بالزر الأيمن عليه ومن القائمة المنسدلة قم باختيار "choose items " انظر الشكل :

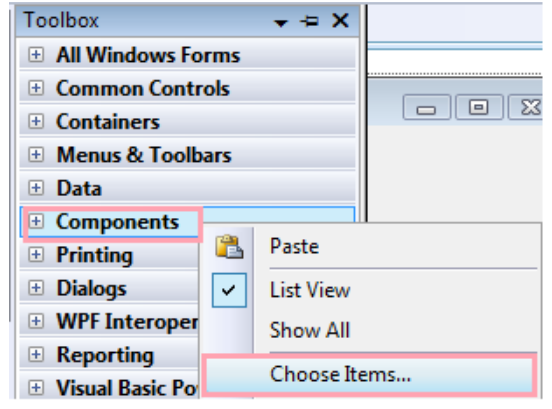

ستظهر لك النافذة التالية من التبويب "COM Components" قم بوضع العلامة أمام المكون : ok ثم " Shockwave Flash Object"

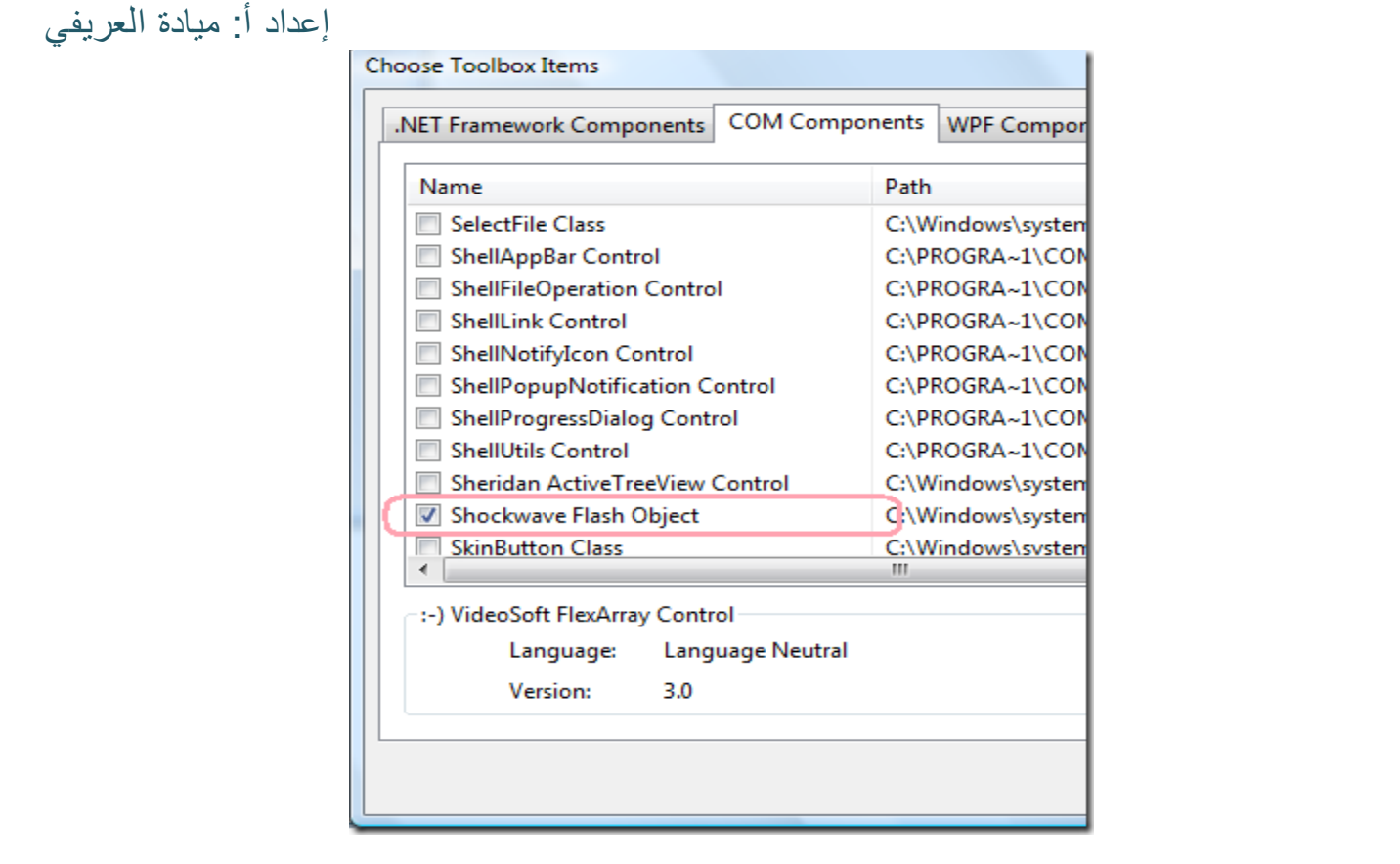

بذلك تكون قد أضفت هذا األداة إلى الـ Toolbox لدٌك :

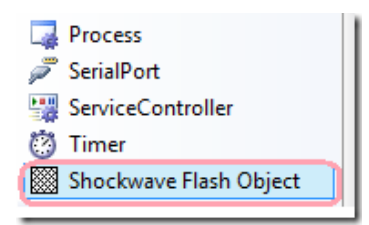

-3 اآلن قم بسحب األداة التً قمت بإضافتها و أسقطها على الـ form كأي أداة عادٌة, ومن نافذة الخصـائص قم بضبط حجم هذه الأداة واجعله مساويا لحجم الفلاش الذي تريد عرضـه .. وسيكون اسم الأداة هو axShockwaveFlash)1 ضع الاسم في اعتبارك لأننا سنستخدمه بعد قليل .

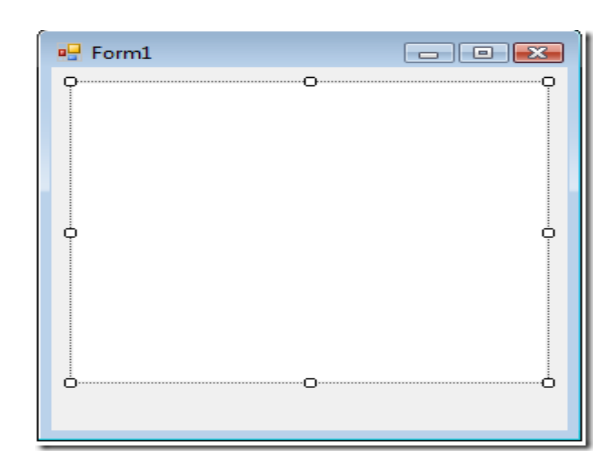

إعداد أ: ميادة العريفي و طبعا بمجرد وضع الأداة على النافذة ستقوم الـVisual Studio تلقائيا بإضافة بعض الـ References الضرورٌة إلى المشروع.

-4 اآلن قم بإضافة الـ button إلى النافذة و الذي نرٌد أن تكون وظٌفته هو عرض الفالش على األداة السابقة .

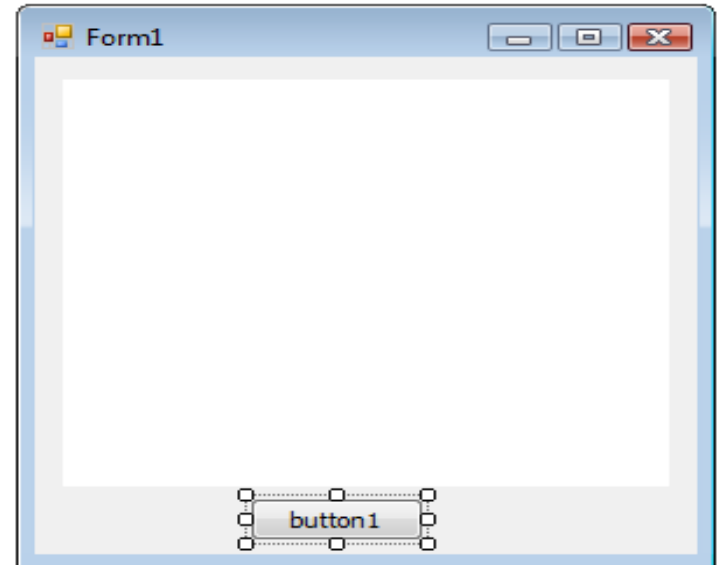

-5 قم بالنقر على الـbutton مرتٌن لتكتب األوامر التالٌة بداخل حدث النقر على الزر :button\_Click

string path = System.Environment.CurrentDirectory + @"\flashfile.swf";

axShockwaveFlash1.LoadMovie( $\cdot$ , path);

axShockwaveFlash \.Play();

ا**لسطر الأول** قمنا فيه بتخزين مسار الفلاش بداخل المتغير path باعتبار أن اسم الفلاش الموجود لدي هو flashfile إعداد أ: ميادة العريفي

ا**لسطر الثاني** نقوم بتحميل الفلاش استعدادا لعرضه وذلك باستخدام الدالة

LoadMovie(int layer, string URL);

والتي تستقبل رقم الطبقة التي سيتم عرض الفلاش بها وغالبا ستكون الطبقة الأولى أي "0", ومسار الملف وهنا هو المتغير path الذي قمنا بتخزين المسار بداخله قبل قليل .

**السطر الثالث** ٌبدأ العرض باستخدام الدالة play

**مالحظة مهمة :**

.

لا تنسى أن تقوم بنسخ ملف الفلاش لديك ووضعه داخل مجلد (bin\Debug) في مشروعك في الـ Fc#

ولكن إذا لم تقم بوضع الفلاش بداخل هذا المجلد فإن عليك كتابة مسار ملف الفلاش كاملا كالتالي على D:\flash\ flashMeetsWinform.swf : المثال لٌسب